4-591-846-**02** (1)

# **USB メモリー**

### 取扱説明書

#### お買い上げいただきありがとうございます。

右女士 電気製品は安全のための注意事項を守らないと、 火災や人身事故になることがあります。 この取扱説明書には、事故を防ぐための重要な注意事項と製品の 取り扱いかたを示してあります。この取扱説明書をよくお読みの うえ、製品を安全にお使いください。 お読みになったあとは、いつでも見られるところに必ず保管して

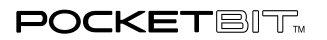

### **USM-U シリーズ**

ください。

© 2016 Sony Corporation Printed in Taiwan

### **http://sony.jp/pocketbit/**

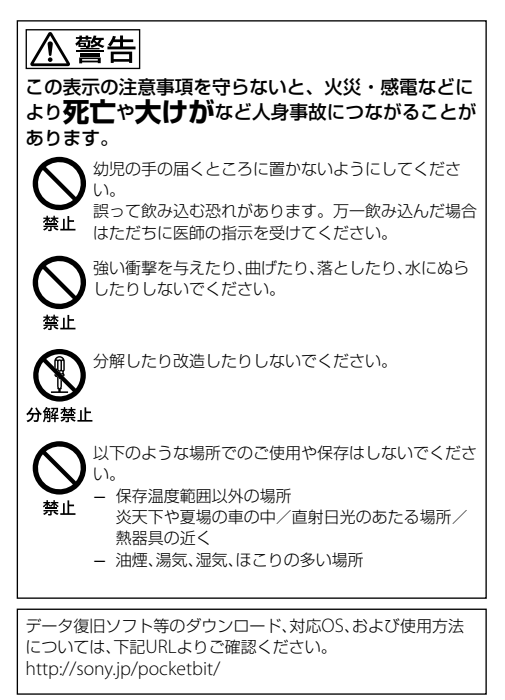

### **基本的な使いかた**

はじめてお使いになるときは、デバイスドライバーがインストー ルされますので、あらかじめコンピューターに接続されている周 辺機器やUSBハブなどははずしてください。また、起動中のアプ リケーションは終了してください。

#### 取り付け

コンピューターのUSBコネクターに直接接続して、使用してくだ さい。

#### アクセスランプの状態

消灯:待機中 点灯:データ転送中

#### 取りはずし

ポケットビットをコンピューターから取りはずす場合は、必ず下 記の手順で取りはずしてください。

#### Windows 10、Windows 8.1、Windows 8、Windows 7 の場合

画面右下にあるタスクトレイの シ (ハードウェアの取り外しま たは取り出し)アイコンをダブルクリックし、表示されるウィン ドウで[USB大容量記憶装置デバイス]または[USBディスク]をク リックしてから[停止]ボタンをクリックしてください。「ハード ウェアデバイスの停止」画面が表示されますので、内容を確認し、 [OK]ボタンをクリックしてください。「安全に取り外すことがで きます」というメッセージが表示されたら、ポケットビットの側面 を持って取りはずしてください。(OSの種類により、アイコンや表 示されるメッセージが異なる場合があります。) Windows 10、Windows 8.1、Windows 8、Windows 7をご 利用の場合は、エクスプローラやマイコンピュータ内のポケット ビットに該当するドライブアイコンを右クリックして「安全な取 り外し」を選択することも可能です。

#### Mac OS X 10.4 以降の場合

ポケットビットのアイコンを[ごみ箱]にドラッグ&ドロップし、待 機中(インジケーターが消灯)であることを確認してから、ポケッ トビットを取りはずしてください。

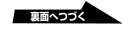

### **使用上のご注意**

- データ転送速度は、お使いの対応機器のインターフェースに よって異なります。本製品の高速性能を発揮するためには、 お使いの対応機器がUSB3.0に対応していることが必要です。 USB2.0の対応機器ではUSB2.0対応のUSBメモリーとして動作 します。
- ポケットビットを取りはずすときは、必ず取扱説明書に記載さ れている手順に従ってください。取りはずしを正しく行わな いと、データが正常に記録されない場合があります。
- ポケットビットを接続した状態で大きな力を加えないようご 注意ください。コンピューターのUSBコネクターが破損する と、ポケットビットの故障の原因になるだけではなく、コン ピューターの故障の原因となることがあります。
- ˎ 長時間の使用やアクセスの状況により、本体の表面が熱くなる 場合がありますので、ご注意ください。
- ポケットビットを接続したままコンピューターを起動または 再起動したりスリープモードから復帰させると、正常に動作し ないことがあります。これらの操作は、ポケットビットをコン ピューターから取りはずしてから行ってください。
- ポケットビットには、ストラップやリングを通すための穴があ りますが、金属製のフック状のもの(キーホルダーなど)を取り 付けないでください。このようなものを取り付けると、ポケッ トビットが壊れる恐れがあります。
- ˎ 大切なデータはバックアップを取っておくことをおすすめし ます。

お客様の記録したデータの破壊(消滅)、および付属のソフト ウェアを使用したことによって生じた損害や損失について、当 社は一切その責任を負いかねますのでご容赦ください。

● 「フォーマット」や「削除」では、ポケットビット内のデータは完 全には消去されません。譲渡/廃棄の際は、市販のデータ消去 専用ソフトをご使用いただくか、ポケットビットを物理的に破 壊するなどお客様の責任においてデータの処理をしてくださ い。

## **商標について**

- ˎ POCKET BIT、ポケットビットはソニー株式会社の商標です。
- ˎ Microsoft、Windowsは、米国Microsoft Corporationの米国 およびその他の国における登録商標または商標です。
- Mac、OS X、macOSはApple Inc.の登録商標または商標です。
- その他、取扱説明書に記載されているシステム名、製品名は、一 般に各開発メーカーの登録商標あるいは商標です。なお、本文 中では™、®マークは明記していません。

### **主な仕様**

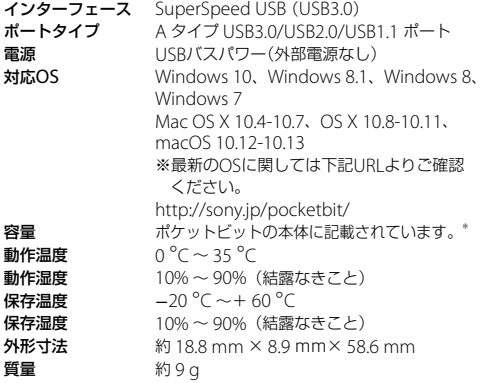

\* 容量は10 億バイトを1 GBとして表記しています。実際に使用可能な領域は、 システムファイル領域があるため、表示されている内容より少なくなります。

ポケットビットの仕様および外観、付属のソフトウェアの仕様は、 予告なく変更することがありますのでご了承ください。

よくあるお問い合わせ、窓口受付時間などは<br>ホームページをご活用ください。

http://www.sony.co.jp/support

使い方相談窓口 フリーダイヤル……………0120-333-020 携帯電話·PHS·一部のIP電話…050-3754-9577 

上記番号へ接続後、最初のガイダンスが流れている間に  $[999]+[#]$ を押してください。直接、担当窓口へおつなぎします。

- ソニー株式会社 〒108-0075 東京都港区港南1-7-1
- 万一当社の製造上の原因による不良があった場合には、同数の新しい製 品とお取り替えいたします。それ以外の責はご容赦願います。
- 弊社による製品保証は、同梱付属品(ソフトウェア含む)を使用し、指 定または推奨するシステム環境を満足し、かつ取扱説明書に従う正常な ご使用の場合において、ポケットビットに限り有効です。また、ユーザー サポートなどの弊社サービスについても、製品保証と同等の使用条件に 限り対応致します。
- ポケットビットのご使用による、コンピューターや他の機器の不具合、 特定のハードウェア・ソフトウェア・周辺機器に対する適性、またイン ストールされたソフトウェア相互の適正などに起因する動作障害、デー タの損失、あるいは他の偶発的または必然的な損害に対しては、弊社で は一切の責任を負いかねますのでご了承ください。
- ポケットビットは、日本国内向け販売製品です。保証およびユーザーサ ポートは日本国内においてのみ有効です。